## *Redmine Plug-in: Book Meeting Room*

Ruby Version- 1.8.7 Rails Version- 2.3.14 Redmine version-1.3.1 The plugin file goes into the **vendor/plugins** folder.

FEATURES:

- ●Offers calendar view (Day/Week)
- ●Allows to click and type on the calendar to book and update meeting rooms.
- ●Allows to book meeting rooms for one or two weeks using the recur option.
- ●Does not allow to book meeting rooms for previous days/hours.
- ●Detects overlap and does not allow to book an already booked room for the same time slot.
- ●Displays information of a booking, on mouseover.
- ●Displays booking details for a meeting room by selecting room from the drop down menu.
- ●Allows to navigate and view meeting room availability of future weeks/days.

# *STEPS FOR BOOK MEETING ROOM PROJECT CREATION*

These are the step by step instructions I followed to start a book meeting room project:

● Log in as Admin

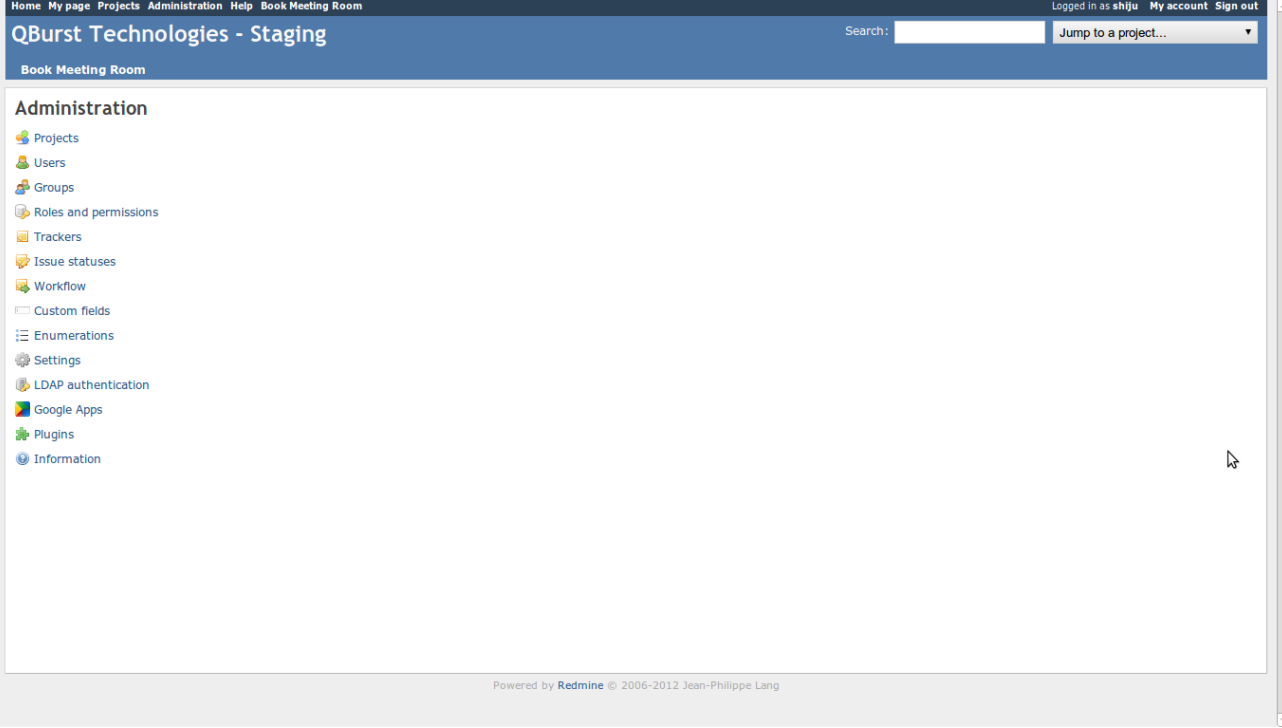

- Creating Tracker
	- From Admin Menu click on **Trackers.**
	- Click on **New tracker** and add a new one for our present project(say *Book Meeting*)**.**
- On Admin Menu List
	- Click on **Custom Fields.**
	- There at the bottom click on **New custom field,** and add: *Start Time, End Time, Meeting Room, Meeting Day,*which are necessary for our present project.
	- Mark the tracker as the one added from previous step(B*ook Meeting*).
	- Make the format as *List*
	- *Give possible values.*
	- Give no **Default value**
	- Check the "**Required** ", "**Searchable**" and "**Used as a filter**" boxes(Used as filter is not checked for Start Time and End Time).
	- Note the custom field ids' from the URI.
- Creating Rooms(Users)
	- From the Admin Menu select **Users**
	- Click on **New User** at top right corner and create as much new ones as necessary; with names as that intended for the meeting rooms (do not check the Administrator box).
- Now Back to the Admin Menu
	- Click on Projects.
	- Top right corner **New Project.**
	- Give name of the project (say Book Meeting Room2).
		- Give unique name as identifier.
		- Check the trackers as the tracker we created for our project (say **Book Meeting)** alone.
		- Check all the aforesaid custom Fields added and **Save**.

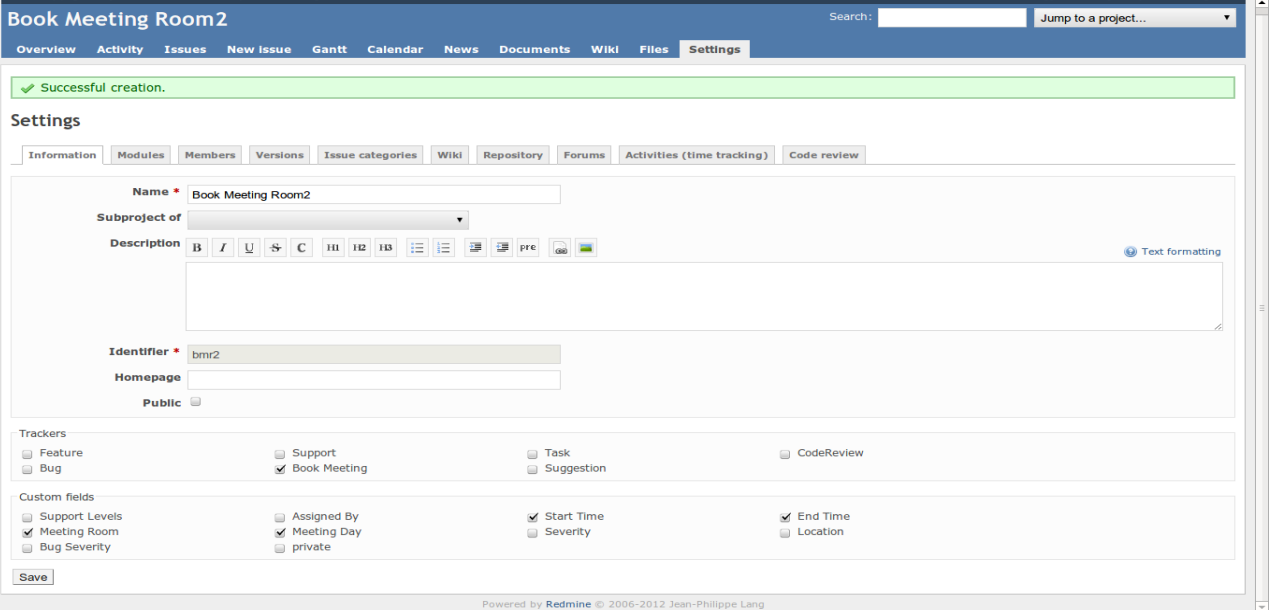

■ Now skip to the **Members** tab, add the rooms(users) created to the Meeting room project and mark their role as *manager* to the project .

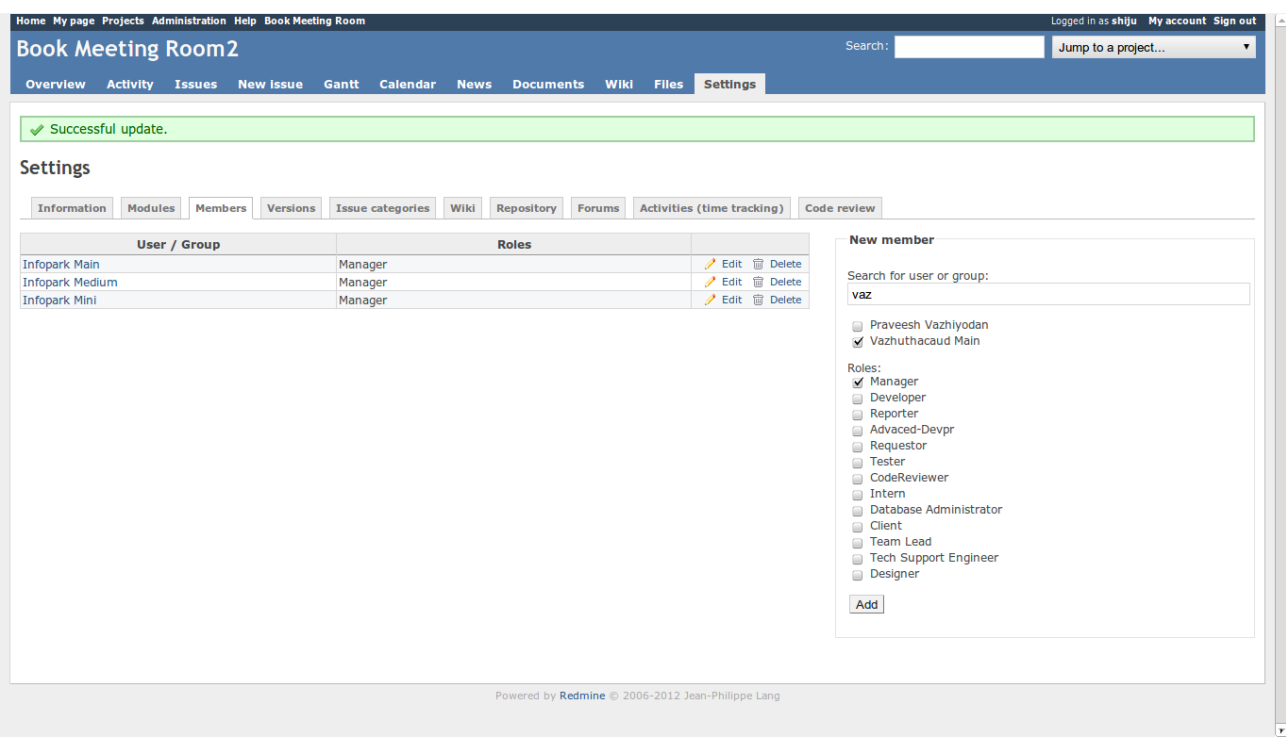

■ **Save** the project.

Edit **vendor/plugins/**<PLUGIN NAME>**/init.rb** file so that the link to the plug-in gets shown at the application menu and top menu on the top left part of the Redmine home page as **Book Meeting Room.**

The plug-in uses a [Fullcalendar](http://arshaw.com/fullcalendar/) jQuery plug-in which uses ajax calls to fetch the events,which are the booked meeting rooms in Redmine by various employees in Qburst.

The calendar has a toggleable Week view and Day view on the top right corner; of which the Week view is the default.

The Week view has the span of the week written as the title along with the year.

There is also a **Go to** date picker to take the user to a future date he/she wants to take a quick view.

This also helps in reducing the clicks required to book a meeting room in some far future.

There is also a drop down, populated with all the meeting rooms available at the time, to select whichever room a user wants to book a room.

There is a quick jump **Today** button to take the user to the present day so that the status of a particular room for such a day could be viewed.

Both the Week view and Day view exhibit a time line from 09:00 to 21:00 with the aid of which a meeting room can be booked at various time slots between 08:30 to 22:00, avoiding an overlap.

Events could be booked also on a recurring basis. The available options are for one week and two weeks, in which case the meeting room goes occupied for the specified time range for one or two weeks as specified.

On the event of an overlap about to occur the calendar itself alerts the scheduler about the issue and in no case will it be possible to book an event ignoring the alert.

The meeting rooms are booked with the currently logged in user's authorship.

The main feature of the suggested plug-in is that knowing the Project Id and Issue tracker Id of the Book Meeting Project, the plug-in is stand alone in that no other files need to be edited in the actual project. The plug-in file goes into the **plugins** folder in **vendor** folder.

For easy realization of the situation, the title bars of rooms booked by the presently logged in user is made different in color while displaying along with the others(viz cyan and blue )

Besides booking, a meeting room can also be edited; only by the author of the room.

## **Hard Coded Values:**

*Issue Status =New* (by default; in index.html.erb line:31)*. Issue Priority =Normal* (by default; in index.html.erb line:34)*.*

**Project Id =<project\_id for the project>**(in initialize constructor; in meeting calendars controller.rb, line: 6).

*Issue Tracker Id =<tracker id for the project>* (in initialize constructor; in meeting calendars controller.rb, <u>line: 8</u>).

- *● Also custom\_field values of Start Time, End Time, Meeting Room and Meeting Day from the database* (*in* meeting\_calendars\_controller.rb, lines: 11,13,15,25 and 40) *and values of Start Time, End Time, Meeting Room and Meeting Day from the rendered json*(in meetingcalendar.js, lines: 52,54,56 and 58) *are required.*
- *● The Project Id and issue Tracker Id are exclusive for the current project and it is subject to variation upon future restoration of the Project.*

#### *Meeting Rooms:*

*○ The meeting rooms are Users of the Book meeting Room Project with role as manager.*

## *Tracker Name:*

- *○ Tracker name is "Book Meeting".*
- *○ Tracker Id is obtained from the URl when the admin creates the new tracker exclusively for Book Meeting.*

#### *Custom Fields:*

- *○ Start Time [custom field value 3]*
- *○ End Time [custom field value 4]*
- *○ Meeting Room [custom field value 5]*
- *○ Meeting Day [custom field value 6]*
- *○ The custom field values are obtained from the URI at the time of its creation by Admin and it is subject to change on future restoration of the project.*